# **django2-propeller Documentation**

*Release 2.0.1*

**Adam Radestock**

**May 02, 2019**

### Contents:

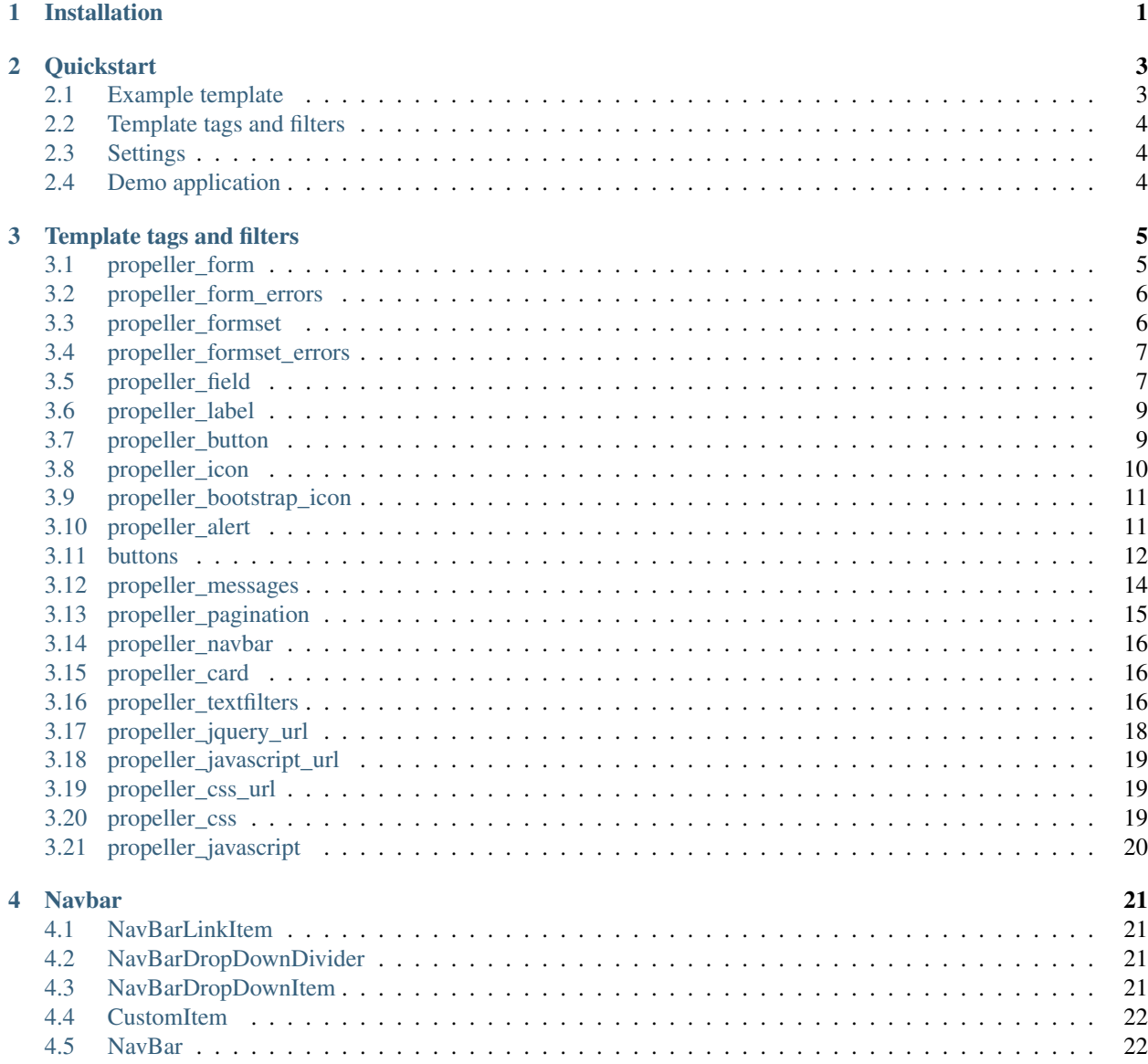

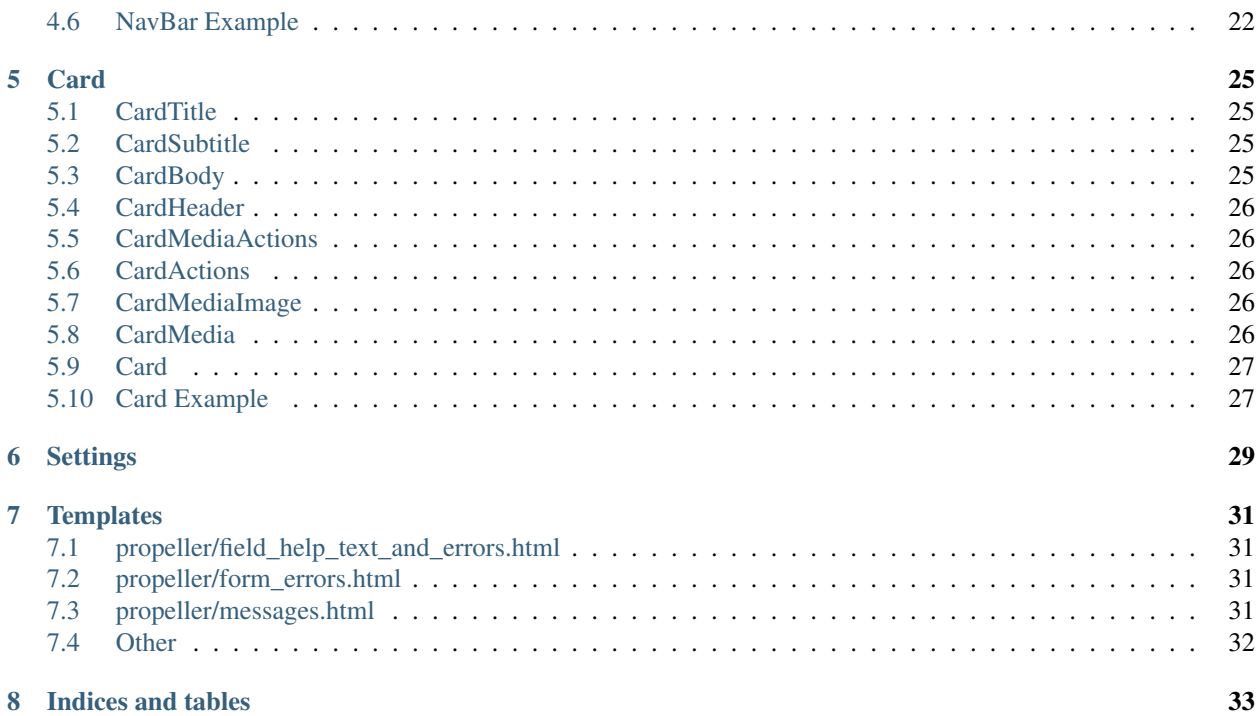

### Installation

<span id="page-4-0"></span>The preferred way to install django2-propeller is pip:

\$ pip install django2-propeller

Alternatively, you can install download or clone this repo and install from its folder with:

```
$ pip install -e .
```
In your project, you should add django2-propeller to your requirements.txt.

Be sure to use virtualenv if you develop python projects.

Add to INSTALLED\_APPS in your settings.py:

'django2\_propeller',

After installation, the *[Quickstart](#page-6-0)* will get you on your way to using django2-propeller.

### **Quickstart**

<span id="page-6-0"></span>After *[Installation](#page-4-0)*, you can use django-propeller in your templates.:

Load the propeller library and use the propeller\_\* tags:

### <span id="page-6-1"></span>**2.1 Example template**

```
{# Load the tag library #}
{% load propeller %}
{# Load CSS and JavaScript #}
{% propeller_css %}
{% propeller_javascript %}
{# Display django.contrib.messages as Bootstrap alerts #}
{% propeller_messages %}
{# Display a form #}
<form action="/url/to/submit/" method="post" class="form">
 {% csrf_token %}
  {% propeller_form form %}
  {% buttons %}
    <button type="submit" class="btn btn-primary">
     {% propeller_icon "star" %} Submit
    </button>
  {% endbuttons %}
\langle form\rangle{# Read the documentation for more information #}
```
### <span id="page-7-0"></span>**2.2 Template tags and filters**

Refer to *[Template tags and filters](#page-8-0)* for more information.

### <span id="page-7-1"></span>**2.3 Settings**

You can set defaults for django-propeller in your settings file. Refer to *[Settings](#page-32-0)* for more information.

### <span id="page-7-2"></span>**2.4 Demo application**

The demo application provides a number of useful examples.

clone the repo:

\$ git clone https://github.com/tfroehlich82/django-propeller.git

cd into the cloned directory:

\$ cd django-propeller

run the testserver:

\$ python manage.py runserver

open your browser and browse to:

http://127.0.0.1:8000

### Template tags and filters

<span id="page-8-2"></span><span id="page-8-0"></span>Note: All the following examples it is understood that you have already loaded the propeller template tag library, placing the code below in the beginning that each template that propeller template tag library will be used. Read the *[Installation](#page-4-0)* and *[Quickstart](#page-6-0)* sections on how to accomplish this.

### <span id="page-8-1"></span>**3.1 propeller\_form**

django2\_propeller.templatetags.propeller.**propeller\_form**(*\*args*, *\*\*kwargs*) Render a form

Tag name:

propeller\_form

#### Parameters:

form The form that is to be rendered

exclude A list of field names (comma separated) that should not be rendered E.g. exclude=subject,bcc

See *[propeller\\_field](#page-10-1)* for other arguments

Usage:

{% propeller\_form form %}

#### Example:

{% propeller\_form form layout='inline' %}

### <span id="page-9-2"></span><span id="page-9-0"></span>**3.2 propeller\_form\_errors**

django2\_propeller.templatetags.propeller.**propeller\_form\_errors**(*\*args*,

Render form errors

#### Tag name:

propeller\_form\_errors

#### Parameters:

form The form that is to be rendered

type Control which type of errors should be rendered.

One of the following values:

- 'all'
- 'fields'
- 'non\_fields'

default 'all'

layout Context value that is available in the template propeller/form\_errors.html as layout.

#### Usage:

```
{% propeller_form_errors form %}
```
#### Example:

```
{% propeller_form_errors form layout='inline' %}
```
### <span id="page-9-1"></span>**3.3 propeller\_formset**

django2\_propeller.templatetags.propeller.**propeller\_formset**(*\*args*, *\*\*kwargs*) Render a formset

#### Tag name:

propeller\_formset

#### Parameters:

formset The formset that is being rendered

See *[propeller\\_field](#page-10-1)* for other arguments

Usage:

{% propeller\_formset formset %}

#### Example:

*\*\*kwargs*)

*\*\*kwargs*)

```
{% propeller_formset formset layout='horizontal' %}
```
### <span id="page-10-0"></span>**3.4 propeller\_formset\_errors**

django2\_propeller.templatetags.propeller.**propeller\_formset\_errors**(*\*args*,

Render formset errors

#### Tag name:

propeller\_formset\_errors

#### Parameters:

formset The formset that is being rendered

layout Context value that is available in the template propeller/form\_errors.html as layout.

Usage:

{% propeller\_formset\_errors formset %}

#### Example:

{% propeller\_formset\_errors formset layout='inline' %}

### <span id="page-10-1"></span>**3.5 propeller\_field**

django2\_propeller.templatetags.propeller.**propeller\_field**(*\*args*, *\*\*kwargs*) Render a field

Tag name:

propeller\_field

#### Parameters:

field The form field to be rendered

- layout If set to 'horizontal' then the field and label will be rendered side-by-side, as long as there is no field\_class set as well.
- form\_group\_class CSS class of the div that wraps the field and label.

default 'form-group'

field\_class CSS class of the div that wraps the field.

label\_class CSS class of the label element. Will always have control-label as the last CSS class.

show\_help Show the field's help text, if the field has help text.

default True

show\_label Whether the show the label of the field.

default True

exclude A list of field names that should not be rendered

set\_required When set to True and the field is required then the required attribute is set on the rendered field. This only works up to Django 1.8. Higher Django versions handle required natively.

default True

set\_disabled When set to True then the disabled attribute is set on the rendered field. This only works up to Django 1.8. Higher Django versions handle disabled natively.

default False

size Controls the size of the rendered div.form-group through the use of CSS classes.

One of the following values:

- 'small'
- 'medium'
- 'large'

placeholder Sets the placeholder text of a textbox

horizontal\_label\_class Class used on the label when the layout is set to horizontal.

default 'col-md-3'. Can be changed in *[Settings](#page-32-0)*

**horizontal\_field\_class** Class used on the field when the layout is set to horizontal.

default 'col-md-9'. Can be changed in *[Settings](#page-32-0)*

- addon\_before Text that should be prepended to the form field. See the *propeller docs <http://getpropeller.com/components/#input-groups-basic>* for an example.
- addon\_after Text that should be appended to the form field. See the *propeller docs <http://getpropeller.com/components/#input-groups-basic>* for an example.

addon\_before\_class Class used on the span when addon\_before is used.

One of the following values:

- 'input-group-addon'
- 'input-group-btn'

default input-group-addon

addon\_after\_class Class used on the span when addon\_after is used.

One of the following values:

- 'input-group-addon'
- 'input-group-btn'

default input-group-addon

error\_css\_class CSS class used when the field has an error

default 'has-error'. Can be changed *[Settings](#page-32-0)*

required\_css\_class CSS class used on the div.form-group to indicate a field is required

default ''. Can be changed *[Settings](#page-32-0)*

<span id="page-12-2"></span>bound\_css\_class CSS class used when the field is bound

default 'has-success'. Can be changed *[Settings](#page-32-0)*

#### Usage:

{% propeller\_field field %}

#### Example:

{% propeller\_field field show\_label=**False** %}

### <span id="page-12-0"></span>**3.6 propeller\_label**

django2\_propeller.templatetags.propeller.**propeller\_label**(*\*args*, *\*\*kwargs*) Render a label

#### Tag name:

propeller\_label

#### Parameters:

content The label's text

**label for** The value that will be in the for attribute of the rendered  $\langle$  label>

label\_class The CSS class for the rendered <label>

label\_title The value that will be in the  $\text{title}$  attribute of the rendered  $\text{label}>$ 

#### Usage:

{% propeller\_label content %}

#### Example:

{% propeller\_label "Email address" label\_for="exampleInputEmail1" %}

### <span id="page-12-1"></span>**3.7 propeller\_button**

django2\_propeller.templatetags.propeller.**propeller\_button**(*\*args*, *\*\*kwargs*)

Render a button

#### Tag name:

propeller\_button

#### Parameters:

content The text to be displayed in the button

button\_type Optional field defining what type of button this is.

Accepts one of the following values:

- <span id="page-13-1"></span>• 'submit'
- 'reset'
- 'button'
- 'link'

style Optional field defining which style button should have.

Accepts one of the following values:

- 'default'
- 'raised'
- 'flat'
- 'outline'

icon Name of an icon to render in the button's visible content. See *[propeller\\_icon](#page-13-0)* for acceptable values.

button\_class The class of button to use. If none is given, btn-default will be used.

extra\_classes Any extra CSS classes that should be added to the button.

size Optional field to control the size of the button.

Accepts one of the following values:

- $\bullet$  'xs'
- $\bullet$   $'sm'$
- 'small'
- 'md'
- 'medium'
- $\cdot$  'lg'
- 'large'

href Render the button as an  $\langle a \rangle$  element. The href attribute is set with this value.

name Value of the name attribute of the rendered element.

value Value of the value attribute of the rendered element.

#### Usage:

```
{% propeller_button content %}
```
Example:

{% propeller\_button "Save" button\_type="submit" button\_class="btn-primary" %}

### <span id="page-13-0"></span>**3.8 propeller\_icon**

django2\_propeller.templatetags.propeller.**propeller\_icon**(*icon*, *\*\*kwargs*) Render an icon

Tag name:

<span id="page-14-2"></span>propeller\_icon

#### Parameters:

icon Icon name. See the [Propeller docs](http://propeller.in/style/icons.php) for all icons.

size Size of the icon. Must be one of 'xs', 'sm', 'md', or 'lg'. Default: 'sm'

extra\_classes Extra CSS classes to add to the icon HTML. Optional

title A title for the icon (HTML title attrivute). Optional

#### Usage:

{% propeller\_icon icon %}

#### Example:

{% propeller\_icon "star" %}

### <span id="page-14-0"></span>**3.9 propeller\_bootstrap\_icon**

```
django2_propeller.templatetags.propeller.propeller_bootstrap_icon(icon,
```
Render an icon

#### Tag name:

propeller\_bootstrap\_icon

#### Parameters:

icon Icon name. See the [Bootstrap docs](http://getbootstrap.com/components/#glyphicons) for all icons.

extra\_classes Extra CSS classes to add to the icon HTML. Optional

title A title for the icon (HTML title attrivute). Optional

Usage:

```
{% propeller_bootstrap_icon icon %}
```
#### Example:

```
{% propeller_bootstrap_icon "star" %}
```
### <span id="page-14-1"></span>**3.10 propeller\_alert**

django2\_propeller.templatetags.propeller.**propeller\_alert**(*content*,

*alert\_type='info'*, *dismissable=True*)

*\*\*kwargs*)

Render an alert

Tag name:

propeller\_alert

#### Parameters:

<span id="page-15-1"></span>content HTML content of alert

#### alert\_type

- 'info'
- 'warning'
- 'danger'
- 'success'

default 'info'

dismissable boolean, is alert dismissable

default True

#### Usage:

{% propeller\_alert content %}

#### Example:

{% propeller\_alert "Something went wrong" alert\_type='error' %}

### <span id="page-15-0"></span>**3.11 buttons**

django2\_propeller.templatetags.propeller.**propeller\_button**(*\*args*, *\*\*kwargs*) Render a button

#### Tag name:

propeller\_button

#### Parameters:

content The text to be displayed in the button

button\_type Optional field defining what type of button this is.

Accepts one of the following values:

- 'submit'
- 'reset'
- 'button'
- 'link'

style Optional field defining which style button should have.

Accepts one of the following values:

- 'default'
- 'raised'
- 'flat'
- 'outline'

<span id="page-16-0"></span>icon Name of an icon to render in the button's visible content. See *[propeller\\_icon](#page-13-0)* for acceptable values.

button\_class The class of button to use. If none is given, btn-default will be used.

extra\_classes Any extra CSS classes that should be added to the button.

size Optional field to control the size of the button.

Accepts one of the following values:

- $\bullet$  'xs'
- $\bullet$  'sm'
- 'small'
- 'md'
- 'medium'
- $\cdot$  'lg'
- 'large'

href Render the button as an  $\langle a \rangle$  element. The href attribute is set with this value.

name Value of the name attribute of the rendered element.

value Value of the value attribute of the rendered element.

#### Usage:

```
{% propeller_button content %}
```
#### Example:

```
{% propeller_button "Save" button_type="submit" button_class="btn-primary" %}
```
django2\_propeller.templatetags.propeller.**propeller\_fab**(*\*args*, *\*\*kwargs*) Render a floating action button

#### Tag name:

```
propeller_fab
```
#### Parameters:

content The text to be displayed in the button

button\_type Optional field defining what type of button this is.

Accepts one of the following values:

- 'submit'
- 'reset'
- 'button'
- 'link'

style Optional field defining which style button should have.

Accepts one of the following values:

• 'default'

- <span id="page-17-1"></span>• 'raised'
- 'flat'
- 'outline'

icon Name of an icon to render in the button's visible content. See *[propeller\\_icon](#page-13-0)* for acceptable values.

button\_class The class of button to use. If none is given, btn-default will be used.

extra\_classes Any extra CSS classes that should be added to the button.

size Optional field to control the size of the button.

Accepts one of the following values:

- $\bullet$  'xs'
- $\bullet$  'sm'
- 'small'
- 'md'
- 'medium'
- $\cdot$  'lg'
- 'large'

href Render the button as an  $\langle a \rangle$  element. The href attribute is set with this value.

name Value of the name attribute of the rendered element.

value Value of the value attribute of the rendered element.

Usage:

{% propeller\_fab content %}

#### Example:

{% propeller\_fab "Save" button\_type="submit" button\_class="btn-primary" %}

### <span id="page-17-0"></span>**3.12 propeller\_messages**

django2\_propeller.templatetags.propeller.**propeller\_messages**(*context*, *\*args*,

*\*\*kwargs*) Show django.contrib.messages Messages in propeller alert containers.

In order to make the alerts dismissable (with the close button), we have to set the jquery parameter too when using the propeller\_javascript tag.

Uses the template propeller/messages.html.

Tag name:

propeller\_messages

#### Parameters:

None.

<span id="page-18-1"></span>Usage:

```
{% propeller_messages %}
```
#### Example:

```
{% propeller_javascript jquery=1 %}
{% propeller_messages %}
```
### <span id="page-18-0"></span>**3.13 propeller\_pagination**

django2\_propeller.templatetags.propeller.**propeller\_pagination**(*page*, *\*\*kwargs*) Render pagination for a page

#### Tag name:

propeller\_pagination

#### Parameters:

page The page of results to show.

pages\_to\_show Number of pages in total

default 11

url URL to navigate to for pagination forward and pagination back.

default None

size Controls the size of the pagination through CSS. Defaults to being normal sized.

One of the following:

- 'small'
- 'large'

default None

extra Any extra page parameters.

default None

parameter\_name Name of the paging URL parameter.

default 'page'

#### Usage:

{% propeller\_pagination page %}

#### Example:

{% propeller\_pagination lines url="/pagination?page=1" size="large" %}

### <span id="page-19-3"></span><span id="page-19-0"></span>**3.14 propeller\_navbar**

Hint: See also *[Navbar](#page-24-0)* for how to create navbar instances

django2\_propeller.templatetags.propeller.**propeller\_navbar**(*navbar*)

Render a navbar.

Tag name:

propeller\_navbar

Parameters:

navbar The previously defined navbar instance

Usage:

{% propeller\_navbar navbar\_instance %}

### <span id="page-19-1"></span>**3.15 propeller\_card**

Hint: See also *[Card](#page-28-0)* for how to create card instances

django2\_propeller.templatetags.propeller.**propeller\_card**(*card*)

Render a propeller card.

Tag name:

propeller\_card

#### Parameters:

card The previously defined card instance

Usage:

```
{% propeller_card card_instance %}
```
### <span id="page-19-2"></span>**3.16 propeller\_textfilters**

django2\_propeller.templatetags.propeller.**pmd\_display\_text**(*text*, *size=1*) Render text as a Propeller display text (heading).

Tag name:

pmd\_display\_text

#### Parameters:

```
size
   Controls the size of the heading.
   An integer from 1 (normal) to 4 (very large)
    :default: ``1``
```
#### Usage:

{{ text\_variable|pmd\_display\_text:size }}

#### Example:

{{ my\_text|pmd\_display\_text:3 }}

django2\_propeller.templatetags.propeller.**pmd\_muted\_text**(*text*) Render a muted text (secondary heading).

#### Tag name:

pmd\_muted\_text

#### Usage:

{{ text\_variable|pmd\_muted\_text }}

django2\_propeller.templatetags.propeller.**pmd\_lead\_text**(*text*)

Render text as a Propeller lead text (intro).

#### Tag name:

pmd\_lead\_text

#### Usage:

{{ text\_variable|pmd\_lead\_text }}

django2\_propeller.templatetags.propeller.**pmd\_mark\_text**(*text*) Render highligthed text.

#### Tag name:

pmd\_mark\_text

#### Usage:

{{ text\_variable|pmd\_mark\_text }}

django2\_propeller.templatetags.propeller.**pmd\_strike\_text**(*text*, *autoescape=True*) Render striked text.

#### Tag name:

pmd\_strike\_text

Usage:

<span id="page-21-1"></span>{{ text\_variable|pmd\_strike\_text }}

django2\_propeller.templatetags.propeller.**pmd\_underline\_text**(*text*) Render underlined text.

#### Tag name:

pmd\_underline\_text

#### Usage:

{{ text\_variable|pmd\_underline\_text }}

django2\_propeller.templatetags.propeller.**pmd\_bold\_text**(*text*) Render bold text.

#### Tag name:

pmd\_bold\_text

#### Usage:

{{ text\_variable|pmd\_bold\_text }}

django2\_propeller.templatetags.propeller.**pmd\_italic\_text**(*text*)

Render italic text.

#### Tag name:

pmd\_italic\_text

#### Usage:

{{ text\_variable|pmd\_italic\_text }}

### <span id="page-21-0"></span>**3.17 propeller\_jquery\_url**

django2\_propeller.templatetags.propeller.**propeller\_jquery\_url**()

Return the full url to jQuery file to use

Default value: //code.jquery.com/jquery.min.js

This value is configurable, see Settings section

#### Tag name:

propeller\_jquery\_url

#### Usage:

{% propeller\_jquery\_url %}

#### Example:

{% propeller\_jquery\_url %}

### <span id="page-22-3"></span><span id="page-22-0"></span>**3.18 propeller\_javascript\_url**

django2\_propeller.templatetags.propeller.**propeller\_javascript\_url**() Return the full url to the Propeller JavaScript library

Default value: None

This value is configurable, see Settings section

#### Tag name:

propeller\_javascript\_url

#### Usage:

{% propeller\_javascript\_url %}

#### Example:

{% propeller\_javascript\_url %}

### <span id="page-22-1"></span>**3.19 propeller\_css\_url**

```
django2_propeller.templatetags.propeller.propeller_css_url()
    Return the full url to the Propeller CSS library
```
Default value: None

This value is configurable, see Settings section

#### Tag name:

propeller\_css\_url

#### Usage:

```
{% propeller_css_url %}
```
#### Example:

{% propeller\_css\_url %}

### <span id="page-22-2"></span>**3.20 propeller\_css**

```
django2_propeller.templatetags.propeller.propeller_css()
    Return HTML for Propeller CSS.
```
Adjust url in settings. If no url is returned, we don't want this statement to return any HTML. This is intended behavior.

Default value: None

This value is configurable, see Settings section

#### Tag name:

```
propeller_css
```
#### Usage:

{% propeller\_css %}

#### Example:

```
{% propeller_css %}
```
### <span id="page-23-0"></span>**3.21 propeller\_javascript**

django2\_propeller.templatetags.propeller.**propeller\_javascript**(*jquery=None*) Return HTML for Propeller JavaScript.

Adjust url in settings. If no url is returned, we don't want this statement to return any HTML. This is intended behavior.

Default value: None

This value is configurable, see Settings section

#### Tag name:

propeller\_javascript

#### Parameters:

**jquery** Truthy to include jQuery as well as propeller

#### Usage:

```
{% propeller_javascript %}
```
#### Example:

```
{% propeller_javascript jquery=1 %}
```
### Navbar

### <span id="page-24-4"></span><span id="page-24-1"></span><span id="page-24-0"></span>**4.1 NavBarLinkItem**

#### Parameters:

name The display name for the item. (for example: 'Home')

url The address for the link item. Can be a absolute URL or a resolvable Django url. (for example: ['http://example.org'](http://example.org) or 'home'). Optional.

icon not yet supported

### <span id="page-24-2"></span>**4.2 NavBarDropDownDivider**

**class** django2\_propeller.navbar.**NavBarDropDownDivider** Generates a DropDown Divider item.

### <span id="page-24-3"></span>**4.3 NavBarDropDownItem**

**class** django2\_propeller.navbar.**NavBarDropDownItem**(*name="*, *items=None*, *url=None*) Generates a DropDown navbar item.

#### Parameters:

name The display name for the item. (for example: 'Home')

url The address for the link item. Can be a absolute URL or a resolvable Django url. (for example: ['http://example.org'](http://example.org) or 'home'). Optional.

icon not yet supported

**class** django2\_propeller.navbar.**NavBarLinkItem**(*name="*, *url=None*, *icon=None*) Generates a Link navbar item or a Link DropDown item.

<span id="page-25-3"></span>items A list containing NavBarLinkItems and/or NavBarDropDownDivider. Optional.

### <span id="page-25-0"></span>**4.4 CustomItem**

```
class django2_propeller.navbar.CustomItem(html=")
    Returns a custom NavBar item.
```
Just assign some raw HTML code to *html* attribute.

### <span id="page-25-1"></span>**4.5 NavBar**

```
class django2_propeller.navbar.NavBar
     NavBar is a class that generates a NavBar.
```
#### Parameters:

brandname The brand shown on the very left of the navbar.

brandurl The address for the brand name. Can be a absolute URL or a resolvable Django url. (for example: ['http://example.org'](http://example.org) or 'home'). Optional.

items A list containing NavBarLinkItems and/or NavBarDropDownItems. Optional.

style\_inverse Generate a dark navbar if true (default) or a light navbar if false.

style\_static Sets the static style for the navbar. Static if true (default) or floating on top if false.

### <span id="page-25-2"></span>**4.6 NavBar Example**

navbar.py:

```
from django2_propeller.navbar import NavBar, NavBarLinkItem, NavBarDropDownItem,
˓→NavBarDropDownDivider
class DemoNavBar(NavBar):
   brandname = "Brand"
   brandurl = "http://example.org"
   items = [
       NavBarLinkItem("Link"),
       NavBarDropDownItem("DropDown", [
           NavBarLinkItem("Action"),
           NavBarLinkItem("Another action"),
           NavBarDropDownDivider(),
           NavBarLinkItem("Separated link"),
           NavBarDropDownDivider(),
           NavBarLinkItem("One more separated link"),
        ])
    ]
```
your\_view.py:

```
from django.views.generic.base import TemplateView
from django2_propeller.views import NavBarMixin
from your_project.navbar import DemoNavBar
class HomePageView(TemplateView, NavBarMixin):
   template_name = 'your_template.html'
   navbar_class = DemoNavBar
```
your\_template.html:

{% load propeller %} {% propeller\_navbar navbar %}

### Card

### <span id="page-28-4"></span><span id="page-28-1"></span><span id="page-28-0"></span>**5.1 CardTitle**

**class** django2\_propeller.card.**CardTitle** Renders a Card Title.

#### Parameters:

text The display text for the title.

size The size for the title as integer. Works with the h-tag, so size=1 is bigger than size=3. Optional. (default=3)

### <span id="page-28-2"></span>**5.2 CardSubtitle**

**class** django2\_propeller.card.**CardSubtitle** Renders a Card Subtitle.

#### Parameters:

text The display text for the subtitle.

### <span id="page-28-3"></span>**5.3 CardBody**

**class** django2\_propeller.card.**CardBody** Renders a Card Body.

#### Parameters:

text The text to display in the body.

### <span id="page-29-5"></span><span id="page-29-0"></span>**5.4 CardHeader**

```
class django2_propeller.card.CardHeader
    Renders a Card Header.
```
#### Parameters:

- content\_left A list of items to display on the left of header. May contain Button, FAB, Image, CardTitle, or CardSubtitle.
- content\_middle A list of items to display in the middle of header. May contain Button, FAB, Image, CardTitle, or CardSubtitle.

### <span id="page-29-1"></span>**5.5 CardMediaActions**

```
class django2_propeller.card.CardMediaActions
    Renders Card Media Actions.
```
#### Parameters:

items A list of items to display in the Card Media Action section. May contain Button or FAB.

### <span id="page-29-2"></span>**5.6 CardActions**

```
class django2_propeller.card.CardActions
    Renders Card Actions.
```
#### Parameters:

items A list of items to display in the Card Action section. May contain Button or FAB.

### <span id="page-29-3"></span>**5.7 CardMediaImage**

**class** django2\_propeller.card.**CardMediaImage** Renders a Card Media Image.

Parameters:

image Must be an instance of an Image.

### <span id="page-29-4"></span>**5.8 CardMedia**

```
class django2_propeller.card.CardMedia
    Renders Card Media
```
Parameters:

content

if style\_inline=True: A list of items to display in the card media section. May contain Card-MediaImage, CardTitle, or CardSubtitle.

or if style\_inline=False: (default) A instance of CardMediaImage

<span id="page-30-2"></span>style inline Display card with inline style if true. (Default: False)

### <span id="page-30-0"></span>**5.9 Card**

```
class django2_propeller.card.Card
     Card is a class that generates a Propeller Card.
```
#### Parameters:

primary\_title An instance of CardTitle. Optional. secondary\_title An instance of CardSubtitle. Optional. header An instance of CardHeader. Optional. media An instance of CardMedia. Optional. body An instance of CardBody. Optional. actions An instance of CardActions. Optional. media\_actions An instance of CardMediaActions. Optional. style\_inverse Display dark style if true. (Default: False) style\_inline Display card with inline style if true. (Default: False) width Width of the card in Bootstrap grid (col-md) as integer. (Default: 4)

### <span id="page-30-1"></span>**5.10 Card Example**

card.py:

```
from django2_propeller.card import Card, CardHeader, CardActions, CardMediaActions,
˓→CardTitle, CardSubtitle, \
CardMediaImage, CardBody, CardMedia
from django2_propeller.components import Image, Button, FAB
class DemoTitle(CardTitle):
   text = "Title goes here"
   size = 2class DemoSubtitle(CardSubtitle):
   text = "Secondary text"
class DemoMediaImage(CardMediaImage):
   image = Image(source="http://propeller.in/assets/images/profile-pic.png",
˓→responsive=True)
class DemoMedia(CardMedia):
   content = [DemoMediaImage(), ]
class DemoBody(CardBody):
  text = "Cards provide context and an entry point to more robust information and
 ˓→views. " \ (continues on next page)
```
(continued from previous page)

```
"Don't overload cards with extraneous information or actions."
class DemoHeader(CardHeader):
   content_middle = [DemoTitle(), DemoSubtitle()]
class DemoActions(CardActions):
   items = [
       Button(content='primary', button_class='btn-primary'),
        Button('Action'),
    ]
class DemoMediaActions(CardMediaActions):
   items =FAB('', button_class='btn-primary', icon='share', style='flat', size='sm'),
       FAB('', button_class='btn-primary', icon='thumb_up', style='flat', size='sm'),
        FAB('', button_class='btn-primary', icon='drafts', style='flat', size='sm')
    ]
class DemoCard(Card):
   primary_title = DemoTitle()
   secondary_title = DemoSubtitle()
   header = DemoHeader()
   actions = DemoActions()
   media actions = DemonMediActions()media = DemoMedia()
   body = DemoBody()
```
your\_template.html:

```
{% load propeller %}
{% propeller_card card %}
```
### **Settings**

<span id="page-32-0"></span>The django-propeller has some pre-configured settings.

They can be modified by adding a dict variable called PROPELLER in your settings.py and customizing the values you want;

The PROPELLER dict variable contains these settings and defaults:

```
# Default settings
PROPELLER = {
    # The URL to the jQuery JavaScript file
    'jquery_url': '//code.jquery.com/jquery.min.js',
    # The Bootstrap base URL
    'base_url': '//maxcdn.bootstrapcdn.com/bootstrap/3.3.7/',
    # The complete URL to the Bootstrap CSS file (None means derive it from base_url)
    'css_url': None,
    # The complete URL to the Bootstrap CSS file (None means no theme)
    'theme_url': None,
    # The complete URL to the Bootstrap JavaScript file (None means derive it from
˓→base_url)
    'javascript_url': None,
    # Put JavaScript in the HEAD section of the HTML document (only relevant if you
˓→use propeller.html)
    'javascript_in_head': False,
    # Include jQuery with Bootstrap JavaScript (affects django-propeller template
\leftrightarrowtags)
    'include_jquery': False,
    # Label class to use in horizontal forms
```
(continues on next page)

```
(continued from previous page)
```

```
'horizontal_label_class': 'col-md-3',
   # Field class to use in horizontal forms
   'horizontal_field_class': 'col-md-9',
   # Set HTML required attribute on required fields, for Django <= 1.8 only
   'set_required': True,
   # Set HTML disabled attribute on disabled fields, for Django <= 1.8 only
   'set_disabled': False,
   # Set placeholder attributes to label if no placeholder is provided
   'set_placeholder': True,
   # Class to indicate required (better to set this in your Django form)
   'required_css_class': '',
   # Class to indicate error (better to set this in your Django form)
   'error_css_class': 'has-error',
   # Class to indicate success, meaning the field has valid input (better to set.
˓→this in your Django form)
   'success_css_class': 'has-success',
   # Renderers (only set these if you have studied the source and understand the
˓→inner workings)
   'formset_renderers':{
       'default': 'propeller.renderers.FormsetRenderer',
   },
   'form_renderers': {
       'default': 'propeller.renderers.FormRenderer',
   },
   'field renderers': {
       'default': 'propeller.renderers.FieldRenderer',
       'inline': 'propeller.renderers.InlineFieldRenderer',
   },
```
}

### **Templates**

<span id="page-34-0"></span>Extend propeller/propeller.html template to automatically include the needed CSS and JS for Bootstrap and Propeller.

You can customize the output of django-propeller by writing your own templates. These templates are available:

### <span id="page-34-1"></span>**7.1 propeller/field\_help\_text\_and\_errors.html**

This renders the help text and error of each field.

Variable help\_text\_and\_errors contains an array of strings.

### <span id="page-34-2"></span>**7.2 propeller/form\_errors.html**

This renders the non field errors of a form.

Variable errors contains an array of strings.

### <span id="page-34-3"></span>**7.3 propeller/messages.html**

This renders the Django messages variable.

Variable messages contains the messages as described in [https://docs.djangoproject.com/en/dev/ref/contrib/](https://docs.djangoproject.com/en/dev/ref/contrib/messages/#displaying-messages) [messages/#displaying-messages](https://docs.djangoproject.com/en/dev/ref/contrib/messages/#displaying-messages)

messages is passed through three built-in filters

*safe <https://docs.djangoproject.com/en/dev/ref/templates/builtins/#std:templatefilter-safe>*

*urlize <https://docs.djangoproject.com/en/dev/ref/templates/builtins/#std:templatefilter-urlize>*

*linebreaksbr <https://docs.djangoproject.com/en/dev/ref/templates/builtins/#std:templatefilter-linebreaksbr>*

### <span id="page-35-0"></span>**7.4 Other**

There are two more templates, propeller/propeller.html and propeller/pagination.html. You should consider these private for now, meaning you can use them but not modify them.

Indices and tables

- <span id="page-36-0"></span>• genindex
- modindex
- search

### Index

### $\overline{C}$

Card (*class in django2\_propeller.card*), [27](#page-30-2) CardActions (*class in django2\_propeller.card*), [26](#page-29-5) CardBody (*class in django2\_propeller.card*), [25](#page-28-4) CardHeader (*class in django2\_propeller.card*), [26](#page-29-5) CardMedia (*class in django2\_propeller.card*), [26](#page-29-5) CardMediaActions (*class in django2\_propeller.card*), [26](#page-29-5) CardMediaImage (*class in django2\_propeller.card*), [26](#page-29-5) CardSubtitle (*class in django2\_propeller.card*), [25](#page-28-4) CardTitle (*class in django2\_propeller.card*), [25](#page-28-4) CustomItem (*class in django2\_propeller.navbar*), [22](#page-25-3)

### N

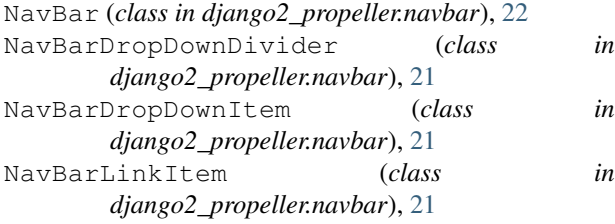

### P

- pmd\_bold\_text() (*in module django2\_propeller.templatetags.propeller*), [18](#page-21-1)
- pmd\_display\_text() (*in module django2\_propeller.templatetags.propeller*), [16](#page-19-3)
- pmd\_italic\_text() (*in module django2\_propeller.templatetags.propeller*), [18](#page-21-1)
- pmd\_lead\_text() (*in module django2\_propeller.templatetags.propeller*), [17](#page-20-0)
- pmd\_mark\_text() (*in module django2\_propeller.templatetags.propeller*), [17](#page-20-0)
- pmd\_muted\_text() (*in module django2\_propeller.templatetags.propeller*), [17](#page-20-0)
- pmd\_strike\_text() (*in module django2\_propeller.templatetags.propeller*), [17](#page-20-0)
- pmd\_underline\_text() (*in module django2\_propeller.templatetags.propeller*), [18](#page-21-1)
- propeller\_alert() (*in module django2\_propeller.templatetags.propeller*), [11](#page-14-2)
- propeller\_bootstrap\_icon() (*in module django2\_propeller.templatetags.propeller*), [11](#page-14-2)
- propeller\_button() (*in module django2\_propeller.templatetags.propeller*), [9,](#page-12-2) [12](#page-15-1)
- propeller\_card() (*in module django2\_propeller.templatetags.propeller*), [16](#page-19-3)
- propeller\_css() (*in module django2\_propeller.templatetags.propeller*), [19](#page-22-3)
- propeller\_css\_url() (*in module django2\_propeller.templatetags.propeller*), [19](#page-22-3)
- propeller\_fab() (*in module django2\_propeller.templatetags.propeller*), [13](#page-16-0)
- propeller\_field() (*in module django2\_propeller.templatetags.propeller*), [7](#page-10-2)
- propeller\_form() (*in module django2\_propeller.templatetags.propeller*), [5](#page-8-2)
- propeller\_form\_errors() (*in module django2\_propeller.templatetags.propeller*), [6](#page-9-2)
- propeller\_formset() (*in module django2\_propeller.templatetags.propeller*),

[6](#page-9-2)

- propeller\_formset\_errors() (*in module django2\_propeller.templatetags.propeller*), [7](#page-10-2)
- propeller\_icon() (*in module django2\_propeller.templatetags.propeller*), [10](#page-13-1)
- propeller\_javascript() (*in module django2\_propeller.templatetags.propeller*), [20](#page-23-1)
- propeller\_javascript\_url() (*in module django2\_propeller.templatetags.propeller*), [19](#page-22-3)
- propeller\_jquery\_url() (*in module django2\_propeller.templatetags.propeller*), [18](#page-21-1)
- propeller\_label() (*in module django2\_propeller.templatetags.propeller*), [9](#page-12-2)
- propeller\_messages() (*in module django2\_propeller.templatetags.propeller*), [14](#page-17-1)
- propeller\_navbar() (*in module django2\_propeller.templatetags.propeller*), [16](#page-19-3)
- propeller\_pagination() (*in module django2\_propeller.templatetags.propeller*), [15](#page-18-1)